## **МР «Горный улус» Республики Саха (Якутия**)

МБОУ «Джикимдинская СОШ им. Софр.П.Данилова»

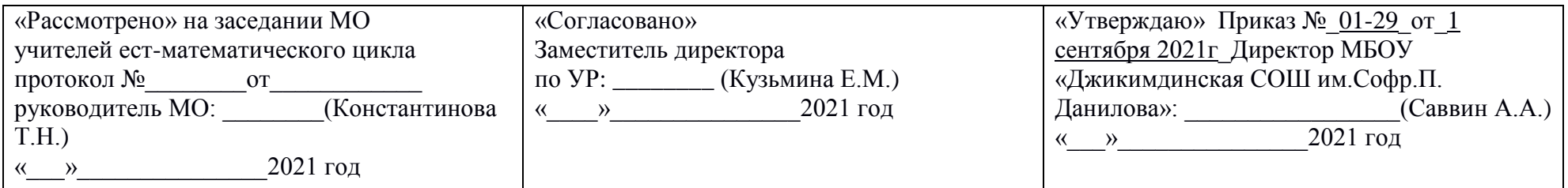

## **РАБОЧАЯ ПРОГРАММА**

по внеурочной деятельности 3D моделирование «Уус кыһата»

Уровень образования (класс): 5, 6, 8 класс

Количество часов: 5 – 68ч, 6 – 34ч, 7 – 68ч

Учитель: Александров В.П.

Программа разработана на основе федерального государственного образовательного стандарта основного общего образования

Дикимдя 2021

#### **Пояснительная записка**

Рабочая образовательная программа по внеурочной деятельности по 3D моделированию «Уус кыһата» МБОУ «Джикимдинская СОШ им.Софр.П.Данилова» составлена в соответствии с:

Федеральный Закон от 29.12.2012 г. №273-ФЗ «Об образовании в Российской Федерации»;

Приказ МО и Н РФ от 17.12.2010 г. №1897 «Об утверждении федерального государственного стандарта основного общего образования»;

Приказ МО и Н РФ от 17.05.2012 г. №413 «Об утверждении федерального государственного стандарта среднего (полного) общего образования»;

Примерная (типовая) образовательная программа основного общего образования;

Основная образовательная программа основного общего образования МБОУ «Джикимдинская СОШ им.Софр.П.Данилова» за 2021- 2022 уч.г.;

Учебный план внеурочной деятельности МБОУ «Джикимдинская СОШ им.Софр.П.Данилова» за 2021-2022 уч.г.

#### **Результаты освоения личностные, метапредметные и предметные результаты освоения учебного предмета**

#### **Личностные результаты:**

 формирование ответственного отношения к учению, готовности и способности, обучающихся к саморазвитию и самообразованию на основе мотивации к обучению и познанию;

формирование целостного мировоззрения, соответствующего современному уровню развития науки и общественной практики;

развитие осознанного и ответственного отношения к собственным поступкам при работе с графической информацией;

 формирование коммуникативной компетентности в процессе образовательной, учебно-исследовательской, творческой и других видов деятельности.

#### **Метапредметные результаты:**

умение ставить учебные цели;

умение использовать внешний план для решения поставленной задачи;

умение планировать свои действия в соответствии с поставленной задачей и условиями ее реализации;

 умение осуществлять итоговый и пошаговый контроль выполнения учебного задания по переходу информационной обучающей среды из начального состояния в конечное;

умение сличать результат действий с эталоном (целью);

умение вносить коррективы в действия в случае расхождения результата решения задачи с ранее поставленной целью;

 умение оценивать результат своей работы с помощью тестовых компьютерных программ, а также самостоятельно определять пробелы в усвоении материала курса.

#### **Предметные результаты:**

умение использовать терминологию моделирования;

умение работать в среде графических 3D редакторов;

 умение создавать новые примитивные модели из имеющихся заготовок путем разгруппировки-группировки частей моделей и их модификации;

 умение самостоятельно определять цели своего обучения, ставить и формулировать для себя новые задачи в учёбе и познавательной деятельности, развивать мотивы и интересы своей познавательной деятельности;

 владение основами самоконтроля, самооценки, принятия решений и осуществления осознанного выбора в учебной и познавательной деятельности;

 умение определять понятия, создавать обобщения, устанавливать аналогии, классифицировать, самостоятельно выбирать основания и критерии для классификации, устанавливать причинно-следственные связи, строить логическое рассуждение, умозаключение (индуктивное, дедуктивное и по аналогии) и делать выводы;

умение создавать, применять и преобразовывать графические объекты для решения учебных и творческих задач;

- умение осознанно использовать речевые средства в соответствии с задачей коммуникации;
- поиск и выделение необходимой информации в справочном разделе учебников;
- владение устной и письменной речью.

## **Содержание программы**

## **I. Основы 3D моделирования в Blender**

#### **Тема 1. Введение.Техника безопасности**

**Теория.** Техника безопасности.Интерфейс и конфигурация программ компьютерной графики. **Практика.** Настройка рабочего стола.

#### **Тема 2. Основы 3D моделирования в Blender**

**Теория.**Система окон в Blender. 17 типов окон. Blender на русском.

**Практика.** Русифицирование программы.

## **Тема 3. Навигация в 3D-пространстве. Знакомство с примитивами.**

**Теория.**Перемещение, вращение, масштабирование.

**Практика.**«Делаем снеговика из примитивов».

#### **Тема 4. Быстрое дублирование объектов.**

**Теория.**Дублирование объектов в Blender и знакомство с горячими клавишами.

**Практика.**«Создание счетов, стола и стульев».

#### **Тема 5. Знакомство с камерой и основы настройки ламп.**

**Теория.**Что такое камера, для чего она нужна и как визуализировать 3D модели. Источники света: точка, солнце, прожектор, полусфера, прожектор.

**Практика.**«Создание рендер студии»

## **Тема 6. Работа с массивами.**

**Теория.**Реальное ускорение моделирования в blender. Работа с массивами.

**Практика.**«Создание сцены с массивами»

## **Тема 7. Тела вращения.**

**Теория.**Экструдирование, модификаторы "Винт" и "Отражение", Shift+TAB - переключение между режимами полисетки (вершина, ребро и грань). Перемещение между слоями, "редактор UV изображений".

**Практика.**«Создаем шахматы и шахматную доску»

## **Тема 8. Инструменты нарезки и удаления.**

**Теория.**Растворение вершин и рёбер, нарезка ножом (К), инструменты удаления.

**Практика.**«Создание самого популярного бриллианта КР-57»

## **Тема 9. Моделирование и текстурирование.**

**Теория.**Создание реалистичных объектов,UV карта для размещения текстуры.

**Практика.**«Создание банана»

#### **Тема 10. Первое знакомство с частицами.**

**Теория.**UV развертка, разрезы Ctrl+R, подразделение поверхностей W.

**Практика.**«Создание травы».

#### **Тема 11. Настройка материалов Cycles**

**Теория.**Импортирование объектов в Blender, настройка материалов.

**Практика.**«Создание новогодней открытки».

#### **Тема 12. Проект «Создание архитектурного объекта по выбору»**

**Практика.**Темы: «Храм Христа Спасителя», «Средневековый замок», «Эйфелева башня», «Тадж-Махал», и т.д..

## **II. Анимации в Blender**

#### **Тема 1. Модификаторы и ограничители в анимации.**

**Теория.**Создание простейшей анимации. Теория относительности и родительские связи. **Практика.** «Анимация санок и автомобиля»

#### **Тема 2. Модификаторы и ограничители в анимации.**

**Теория.**Ограничители и модификаторы и применение в анимации.

**Практика.**«Анимация параллельного слалома»

**Тема 3. Модификаторы и ограничители в анимации.** 

**Теория.**Редактор графов, модификатор анимации Cycles.

**Практика.**«Анимация полёт ракеты и ветряной мельницы**»**

#### **Тема 4. Модификаторы и ограничители в анимации.**

**Теория.**Анимация и ключевые формы (ShaprKeys), искажение объекта при помощи Lattice.

**Практика.**«Анимация будильника»

#### **Тема 5. Модификаторы и ограничители в анимации.**

**Теория.**Моделирование робота, создание ригга для последующей анимации и его анимация.

**Практика.** «Анимация робота-собаки**»**

### **Тема 6. Проект «Создание анимации игрушки»**

**Практика.**Темы: «Неваляшка», «Юла», «Вертолёт», «Пирамидка», и т.д..

## **III. Скульптинг**

#### **Тема 1. Знакомимся с инструментами.**

**Теория.**Кисти (Blob) Шарик, (Brushи SculptDraw), скульптурное рисование, (Clay) глина, (ClayStrips) глиняные полосы, (Crease) складка, (Fill/Deepen) наполнение/углубление, (Flatten/Contrast) выравнивание/контраст, (Grab) перетаскивание, (Inflate/Deflate) вспучивание/вздутие. **Практика.**«Моделируем продукты питания».

#### **Тема 2. Знакомимся с инструментами.**

**Теория.** Кисти(Layer) слой, (Mask) маска, (Nudge) толчок локтем, (Pinch/Magnify) заострение / увеличение, (Polish) полировка, (Scrape/Peaks) скребок/острие, (SculptDraw) скульптурное рисование, (Smooth) сглаживание, (SnakeHook) змеиный крюк, (Thumb) палец, (Twist) скручивание.

**Практика.** «Моделируем фигуры персонажа».

## **Тема 3. Проект «Скульптинг ямальского сувенира»**

**Практика.**Темы: «Медведь», «Олень», «Ненец», «Ловец рыбы», и т.д..

## **IV. UV-проекция**

#### **Тема 1. Модификатор UV-проекция.**

**Теория.**Модификатор UV-проекция, создание 3D модель из картинки.

**Практика.** «Создание 3D - модели из картинки»

## **Тема 2. Модификатор UV-проекция.**

**Теория.**Подготовка материала для реконструкции по фотографии и её анимация.

**Практика.** «Реконструкция сцены по фотографии»

#### **Тема 3. Проект «Сувенир. Рельеф»**

**Практика.**Темы: «Герб Салехарда», «Герб ЯНАО», «Павлин», «Лев», и т.д..

## **V. Моделирование в Blender по чертежу**

#### **Тема 1. Моделирование по чертежу с соблюдением размеров.**

**Теория.**Моделирование в Blender блок лего конструктора в точном соответствии с чертежом и с соблюдением всех заданных размеров. **Практика.**«Создание блока лего конструктора».

## **Тема 2. 3d моделирование в Blender по чертежу с соблюдением размеров.**

**Теория.**Модель настенного держателя для камеры Sony PS3 EYE для дальнейшей ее распечатки 3d принтере с использованием технологии FDM.

**Практика.**«Моделирование в Blender настенного держателя для 3d печати».

#### **Тема 3. Проект «Моделирование детали по чертежу»**

**Практика.**Темы: «Кронштейн», «Уголок», «Уголок монтажный», «Ручка держателя», и т.д..

## **VI. Полигональное моделирование**

#### **Тема 1. Моделирование объекта.**

**Теория.**Смоделировать чашку и блюдце.Накладывать текстуру при помощи UV-развертки.С помощью нодов и текстур создать материал: шоколада, кофейного зерна, ткани.Настроить освещение и создать привлекательную сцену в Cycles.

**Практика.**«Моделирование чашки»

## **Тема 2. Моделирование объекта.**

**Теория.**Использование чертежей для создания модели объекта, на примере самолета Боинг 747.

**Практика.**«Самолет Боинг 747»

## **Тема 3. Моделирование объекта.**

**Теория.**Моделирование пирожного с помощью кривых Безье и экструдирования. Создание простых материалов и настройка освещения. **Практика.**«Создание пирожного»

#### **Тема 4. Моделирование объекта.**

**Теория.**Настройка материалов в Cycles. МодификаторЫ Solidify иSubdivisonSurface. **Практика.**«Создание пиццы в Cycles»

## **Тема 5. Моделирование объекта.**

**Теория.**МодификаторMirrorдля создания низкополигональной модели Тираннозавра.

**Практика.**«Низкополигональный динозавр»

#### **Тема 6. Моделирование объекта.**

**Теория.**Основы моделирования персонажей в Blender. Запекание карты нормалей и карты затенения (ambientocclusionmap) для использования, получившегося lowpoly персонажа.

**Практика.**«Моделирование персонажа**»**

#### **Тема 7. Моделирование объекта.**

**Теория.**СозданиеLowPolyмоделиChevroletCamaro. Моделирование автомобиля с помощью чертежей, выполнениеразвертки и наложение текстуры.

**Практика.**«Моделирование автомобиля LowPolyChevroletCamaro»

#### **Тема 8. Моделирование стен в Blender.**

**Теория.**Оттачивание навыков пространственного мышления, экструдирование и создание маски.

**Практика.**«Создание простой модели Домик по чертежу»

#### **Тема 9. Модель гостиной комнаты.**

**Теория.**Создание гостиной комнаты с помощью готовых моделей.Моделирование стула Барселона в Blender.

**Практика.**«Моделирование стен и деталей интерьера»

#### **Тема 10. Проект «Моделирование объекта по выбору»**

**Практика.**Темы: «Грузовик», «Медведь», «Персонаж», «Робот», и т.д..

## **VII. Риггинг и текстурирование**

## **Тема 1. Риггинг.**

**Теория.**Создание простого ригга на примере низкополигонального динозавра и анимация его движения.

**Практика.** «Риггинг и анимация низкополигонального динозавра»

#### **Тема 2. Текстурирование.**

**Теория.**Наложение текстуры на низкополигональную модель динозавра при помощи UV-развертки и графического редактора.

**Практика.**«Низкополигональный динозавр»

#### **Тема 3. Проект «Риггинг и текстурирование объекта по выбору»**

**Практика.** Темы: «Черепаха», «Медведь», «Персонаж», «Робот», и т.д..

#### **VIII. 3D печать**

#### **Тема 1. Введение. Сферы применения 3D-печати**

**Теория.**Доступность 3D печати в архитектуре, строительстве, мелкосерийном производстве, медицине, образовании, ювелирном деле, полиграфии, изготовлении рекламной и сувенирной продукции. Основные сферы применения 3D печати в наши дни

#### **Тема 2. Типы принтеров и компании. Технологии 3D-печати.**

**Теория.**Принципы, возможности, расходные материалы. Стереолитография (StereoLithographyApparatus, SLA). Выборочное лазерное спекание (SelectiveLaserSintering, SLS). Метод многоструйного моделирования (MultiJetModeling, MJM)

**Практика.**«Правка модели». Послойноесклеиваниепленок (LaminatedObjectManufacturing, LOM). Послойноенаплавление (Fusing Deposition Modeling, FDM). 3D Printing (3DP, 3D-печать).

## **Тема 3. НастройкаBlenderиединицыизмерения. Параметр Scale.**

**Теория.**Расположение окон, переключение и как сохранениеединиц измерения.Настройки проекта и пользовательские настройки. Значение Screen для параметра Scale.

**Практика.** «Правка модели»

#### **Тема 4. Основная проверка модели (non-manifold).**

**Теория.**Неманифолдная (не закрытая/не герметичная) геометрия 3D объекта. Non-manifold-геометрия.

**Практика.** «Правка модели»

#### **Тема 5. Проверкиsolidиbadcontiguosedges. Самопересечение (Intersections).**

**Теория.**Прямой импорт данных. Типы файлов, открываемые напрямую в SolidEdge. Импорт файлов из сторонних CAD-систем с помощью промежуточных форматов. Самопересечения полигонов.

**Практика.** «Правка модели»

#### **Тема 6. Плохие грани и ребра (Degenerate).Искаженные грани (Distorted)**

**Теория.**Проверка на пригодность 3D моделей к печати, используя функциональность прогрыммы Blender 3D.

**Практика.** «Правка модели»

#### **Тема 7. Толщина (Thikness). Острые ребра (Edgesharp).**

**Теория.**Модификатор EdgeSplit, ОстрыЕ ребра (FlatShading), загаданный угол (SplitAngle), острые (MarkSharp). Сглаженные рёбра (Smooth), острыме (Flat). Режимы: EdgeAngle и SharpEdges

**Практика.** «Правка модели»

#### **Тема 8. Свес (Overhang). Автоматическое исправление.**

**Теория.**Быстрое автоматическое исправление STL файлов для 3D-печати. Загрузка STL файла и его предварительный анализ. Экспорт исправленного нового файла STL. Свес (Overhang).

**Практика.** «Правка модели»

#### **Тема 9. Информация о модели и ее размер. Полые модели.**

**Теория.**Печать точной модели. Усадка и диаметр экструзии расплава, диаметр экструзии. Заполнение детали при 3D печати. **Практика.** «Правка модели»

#### **Тема 10. Экспорт моделей. Цветная модель (vertexcolor).**

**Теория.**Разрешение файла. Расширенный список форматов, которые автоматически экспортируются в STL: STP, STEP, OFF, OBJ, PLY и непосредственно STL. Карта VertexColor.

**Практика.** «Правка модели»

#### **Тема 11. Модель c текстурой (texturepaint). Модель c внешней текстурой**

**Теория.**Экспорт моделей с правильными габаритами в формат .STL, а также в формат VRML с текстурами.

**Практика.** «Правка модели»

## **Тема 12. Запекание текстур (bake). Обзор моделей.**

**Теория.**Возможности запекания карт (дуффузных, нормалей, отражений, затенений и т.д.) в текстуру с одной модели на другую. **Практика.** «Правка модели»

#### **Тема 13. Факторы, влияющие на точность.**

**Теория.**Точность позиционирования, разрешающая способность, температура сопла, температура стола, калибровка.

**Практика.** «Правка модели»

#### **Тема 14. Проект «Печать модели по выбору»**

**Практика.** Выбор из выполненных моделей в течении года.

#### **IX. 3D-сканирование**

**Тема 1. Что такое 3D сканер и как он работает? История появления**

**Теория.**История.Принцип работы 3d сканера. Бесконтактные 3d сканеры.

## **Тема 2. Методы трехмерного сканирования.**

**Теория.**Контактная (контактирует с объектом), Бесконтактная.

**Практика.** «Сканирование модели».

## **Тема 3. Технологии трехмерногосканирования.**

**Теория.**Технологии 3D сканирования.Активный принцип излучения. Пассивный принцип излучения. Устройство и принцип работы 3d сканера по системе бесконтактного пассивного сканирования.

**Практика.** «Сканирование модели»

## **Тема 4. Программное обеспечение для 3D сканера. Обзор 3D-сканера Sense.**

**Теория.**ПО 3D systemsSense.Особенности и параметры3D-сканера SENSE. Панель инструментов сканирования (Scan).

**Практика.** «Сканирование модели»

## **Тема 5. Обработка файла после сканирования.**

**Теория.** Инструменты редактирования.Настройки редактирования.

**Практика.** «Сканирование модели»

## **Тема 6. Проект «Сканирование объекта по выбору и обработка файла»**

**Практика.** Выбор из выполненных моделей в течении года.

# **Календарно – тематическое планирование**

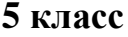

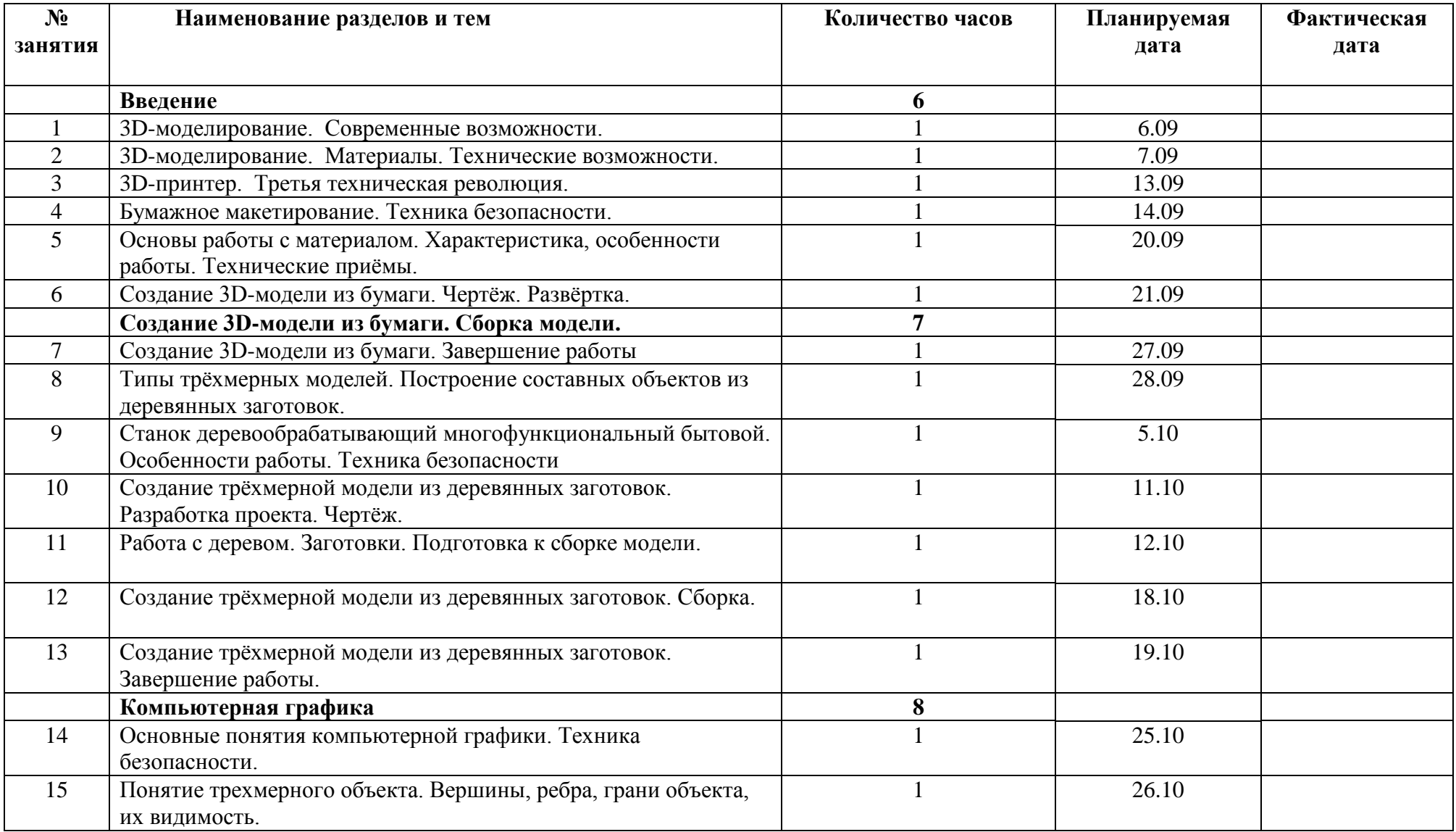

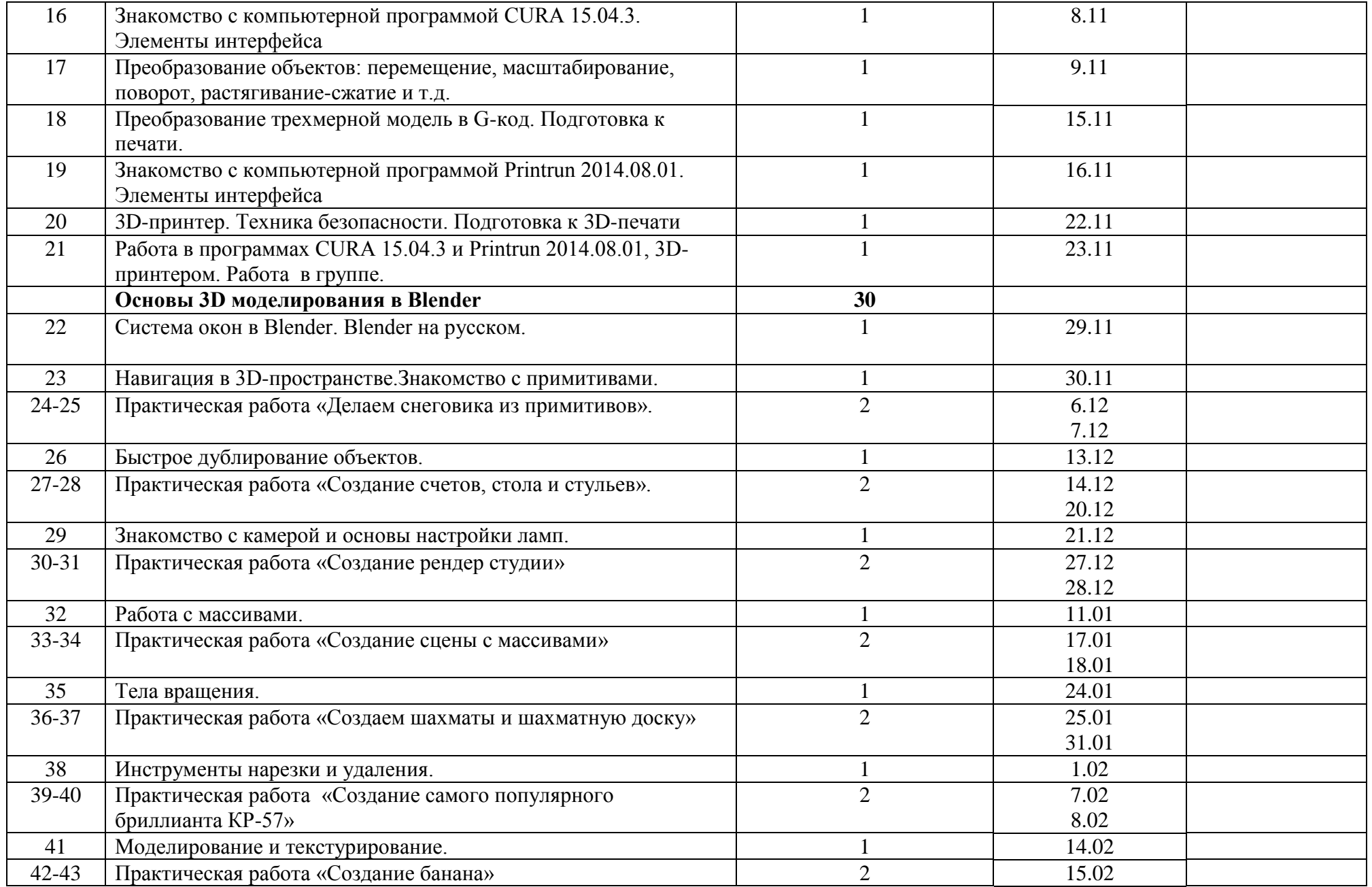

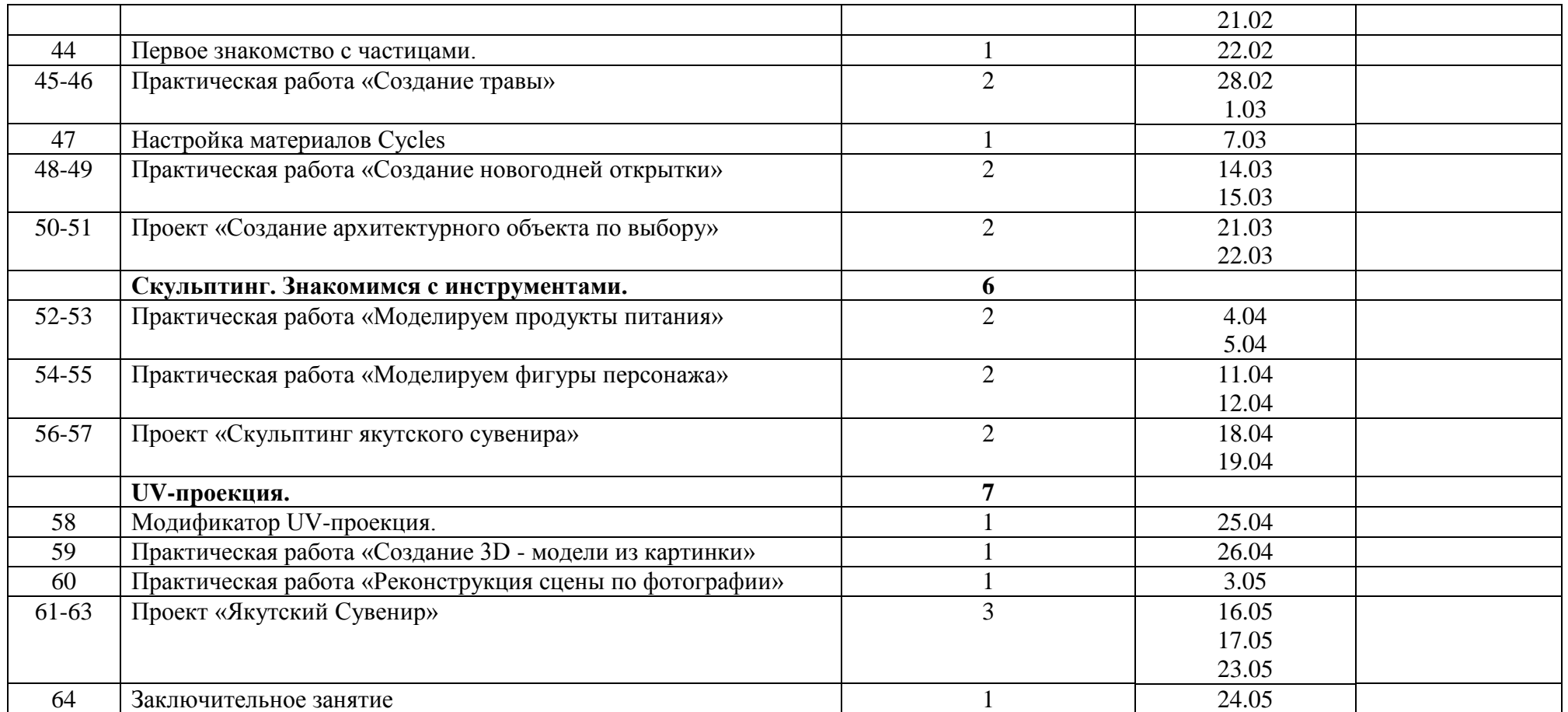

## **Корректировка программы**

По годовому календарному графику МБОУ «Джикимдинская СОШ имени Софрона Петровича Данилова», расписанию внеурочной деятельности основного общего образования на 2020-2021 учебный год предусматривается на изучение внеурочной деятельности 3D моделирование «Уус кыһата» в 5 классе по 2 часа в неделю в понедельник и вторник, что составляет 68 часов в год. В связи с расхождением количества учебных часов по причине праздничных дней 8 марта, 2, 9 и 10 мая, в рабочую программу вносится следующее изменение: количество часов сокращается на 4 часа и составляет 64 часа. В результате коррекции часов обеспечивается полное выполнение программы.

# **Календарно – тематическое планирование**

## **6 класс**

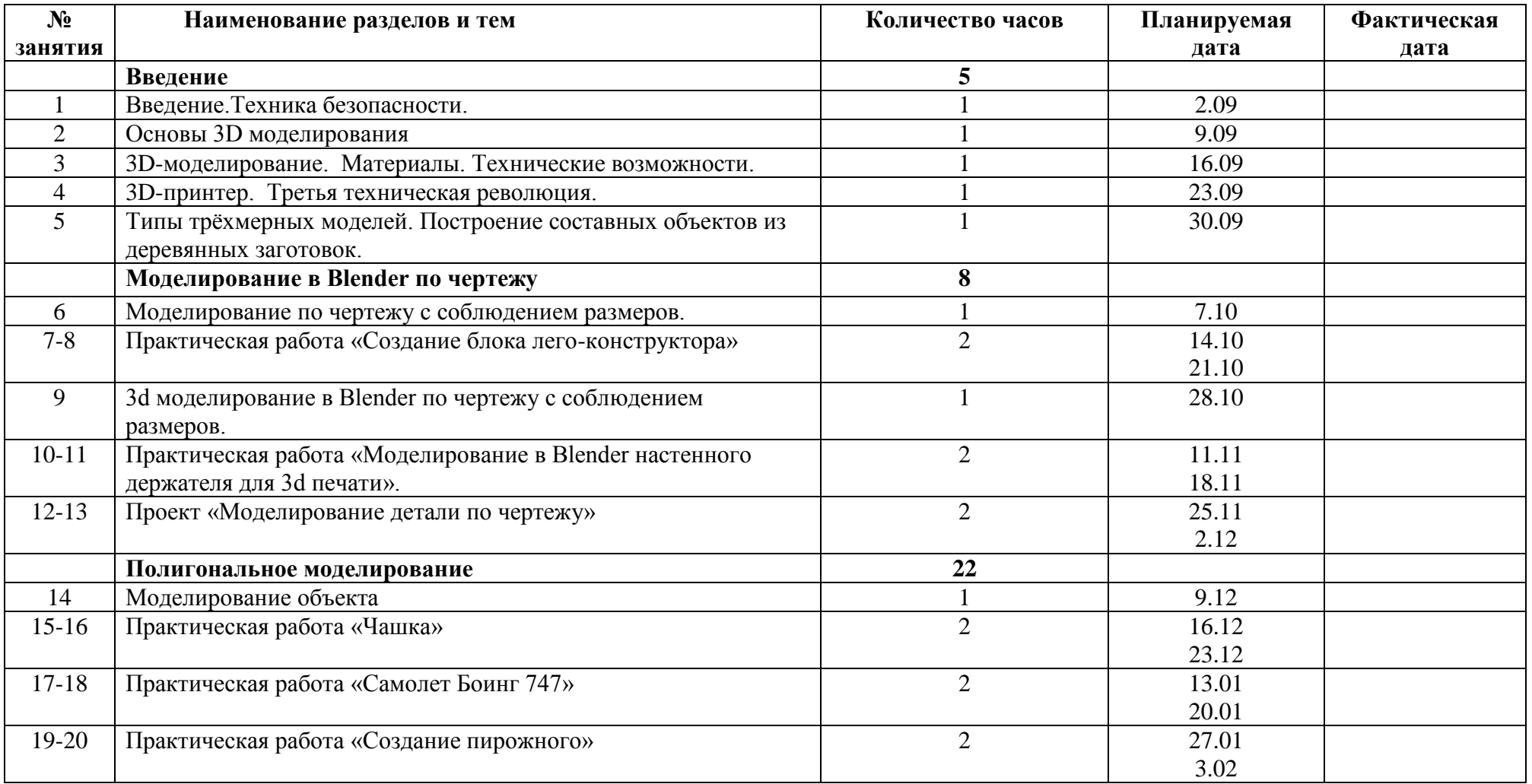

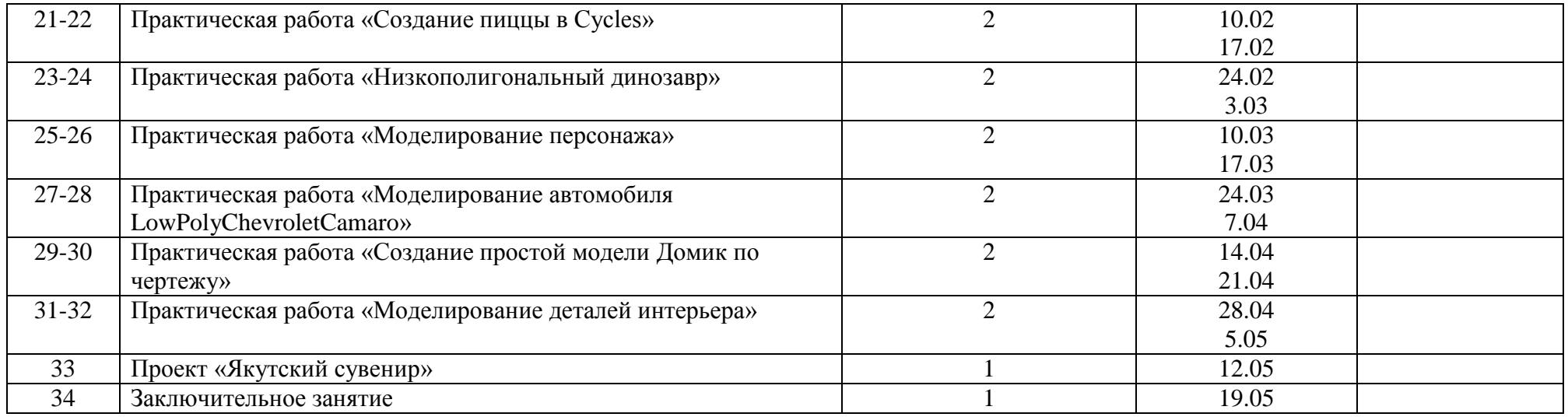

# **Календарно – тематическое планирование**

# **7 класс**

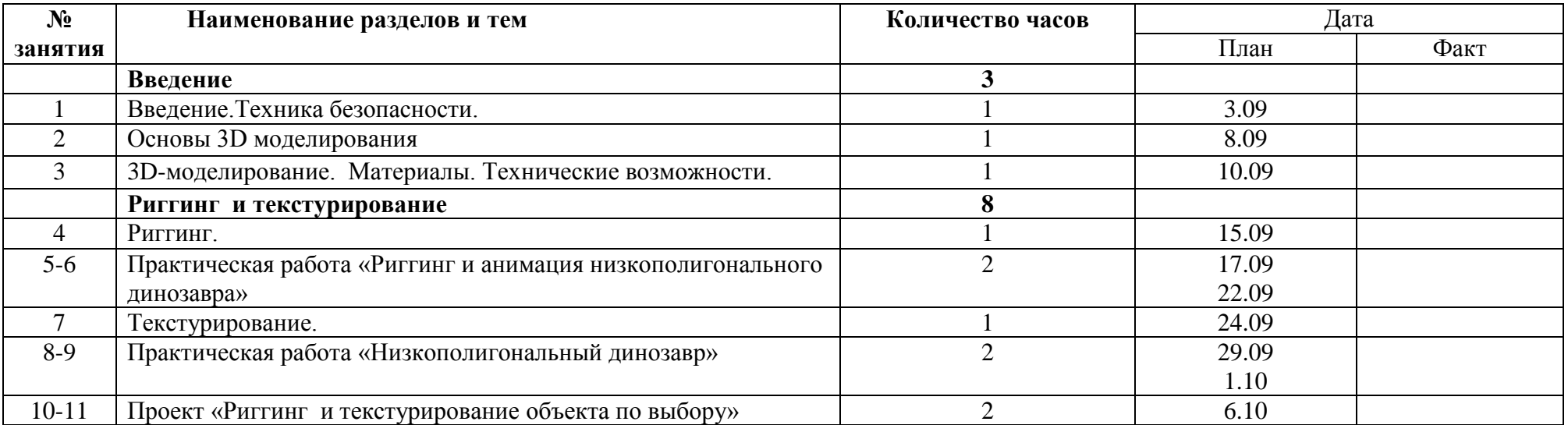

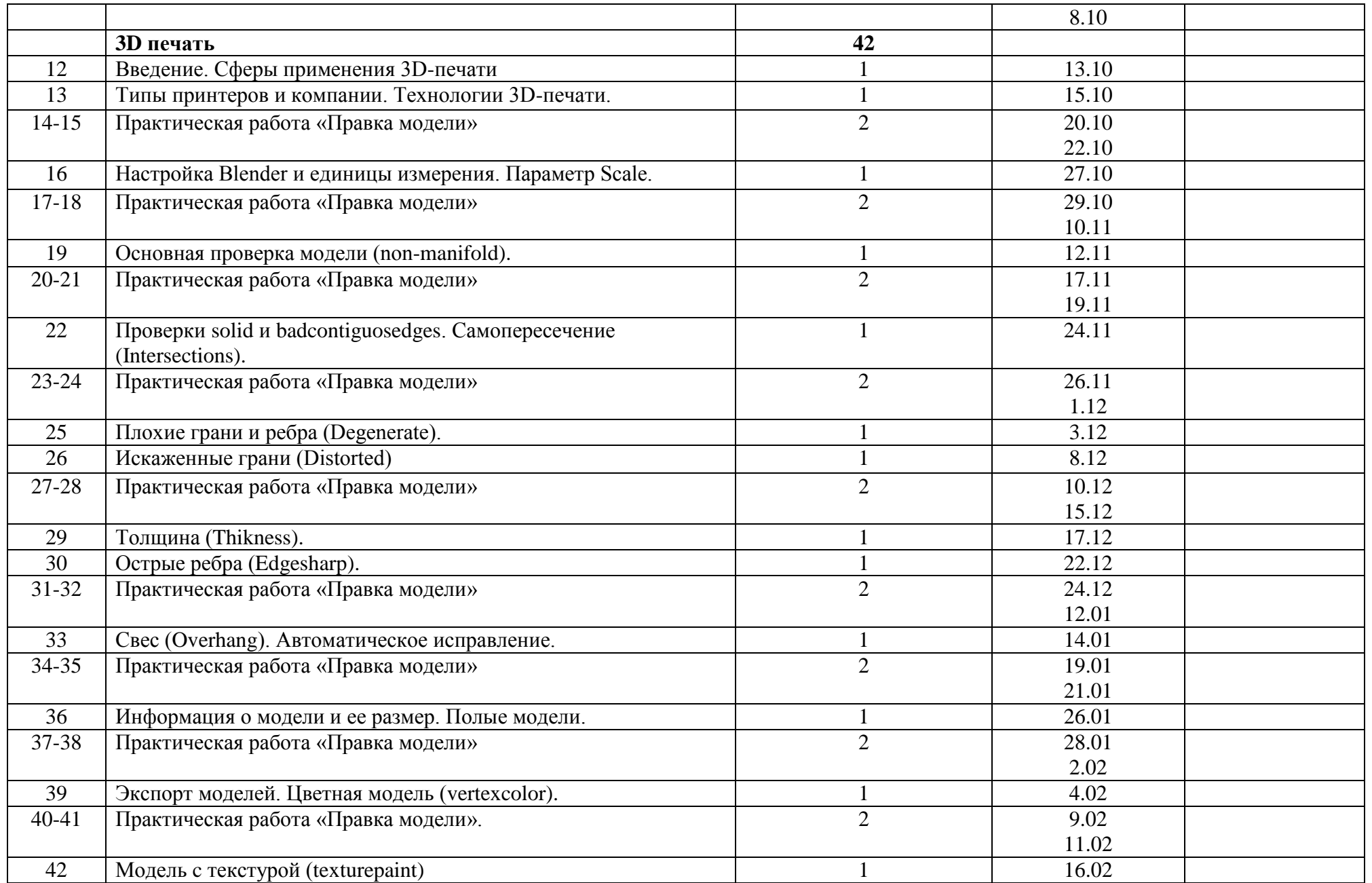

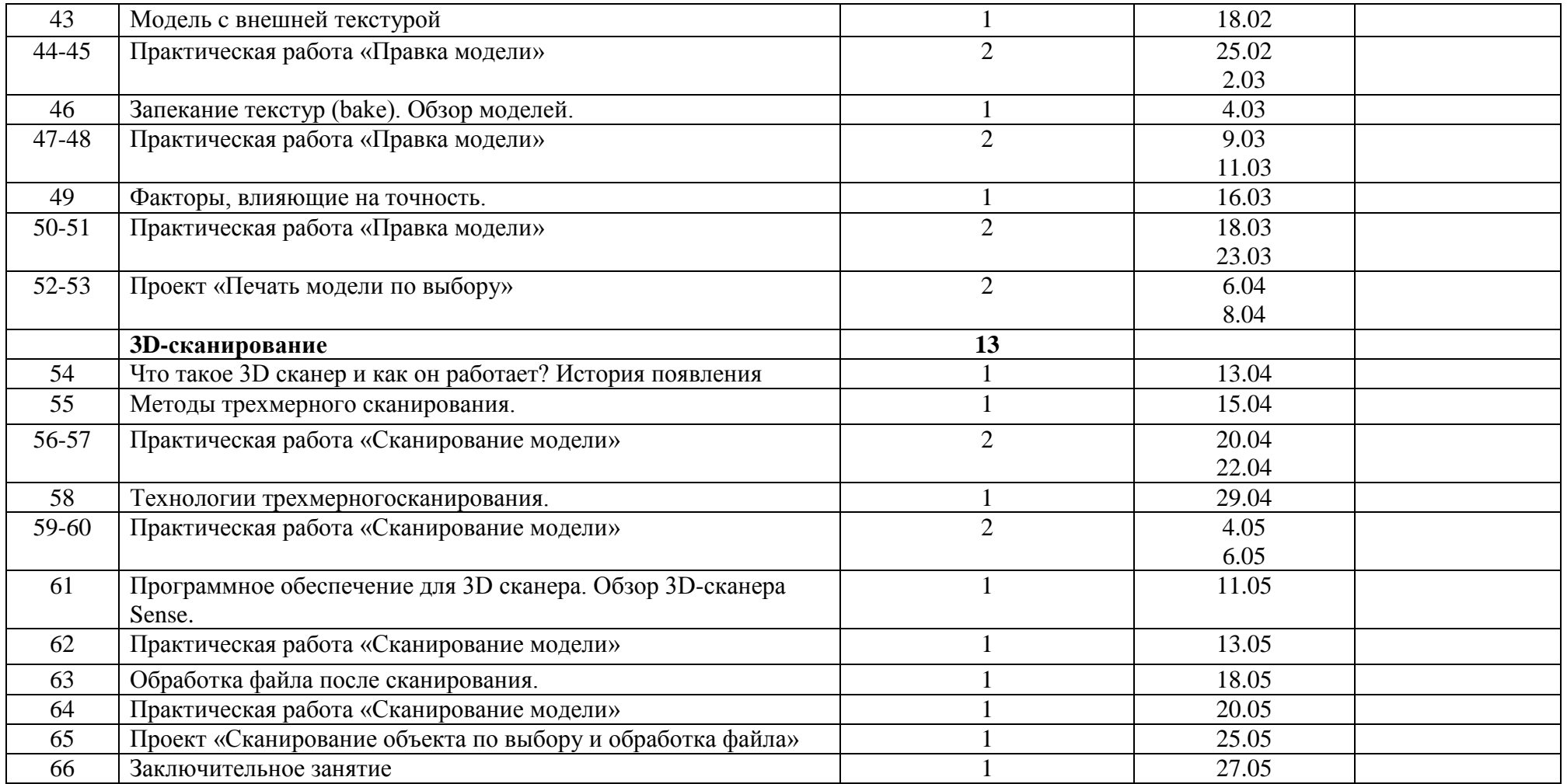

#### **Корректировка программы**

По годовому календарному графику МБОУ «Джикимдинская СОШ имени Софрона Петровича Данилова», расписанию внеурочной деятельности основного общего образования на 2020-2021 учебный год предусматривается на изучение внеурочной деятельности 3D моделирование «Уус кыһата» в 7 классе по 2 часа в неделю в среду и пятницу, что составляет 68 часов в год. В связи с расхождением количества учебных часов по причине праздничных дней 23 февраля и 27 апреля, в рабочую программу вносится следующее изменение: количество часов сокращается на 2 часа и составляет 66 часов. В результате коррекции часов обеспечивается полное выполнение программы.